# Rejestracje w USOSweb – preferencje na przedmioty DSL

# Informacje ogólne dotyczące wszystkich tur rejestracji

#### Należy zalogować się na stronie <https://usosweb.sgh.waw.pl/>

Następnie trzeba przejść do zakładki **DLA STUDENTÓW**, w której odbywają się wszelkie działania dotyczące rejestracji.

W zależności od specyfiki danej tury korzysta się z:

- **Kalendarza** (pokazuje wszystkie dostępne rejestracje dla danego studenta, z którego przechodzi się do właściwej tury zapisu na: zajęcia, seminarium, kierunki studiów – tylko DSL);
- **Koszyka** (pokazuje przedmioty, na które w danym momencie student jest zapisany);
- **Planu zajęć** (poza aktualnym planem studenta, na bieżąco pokazuje zmiany wprowadzane w przedmiotach podczas rejestracji).

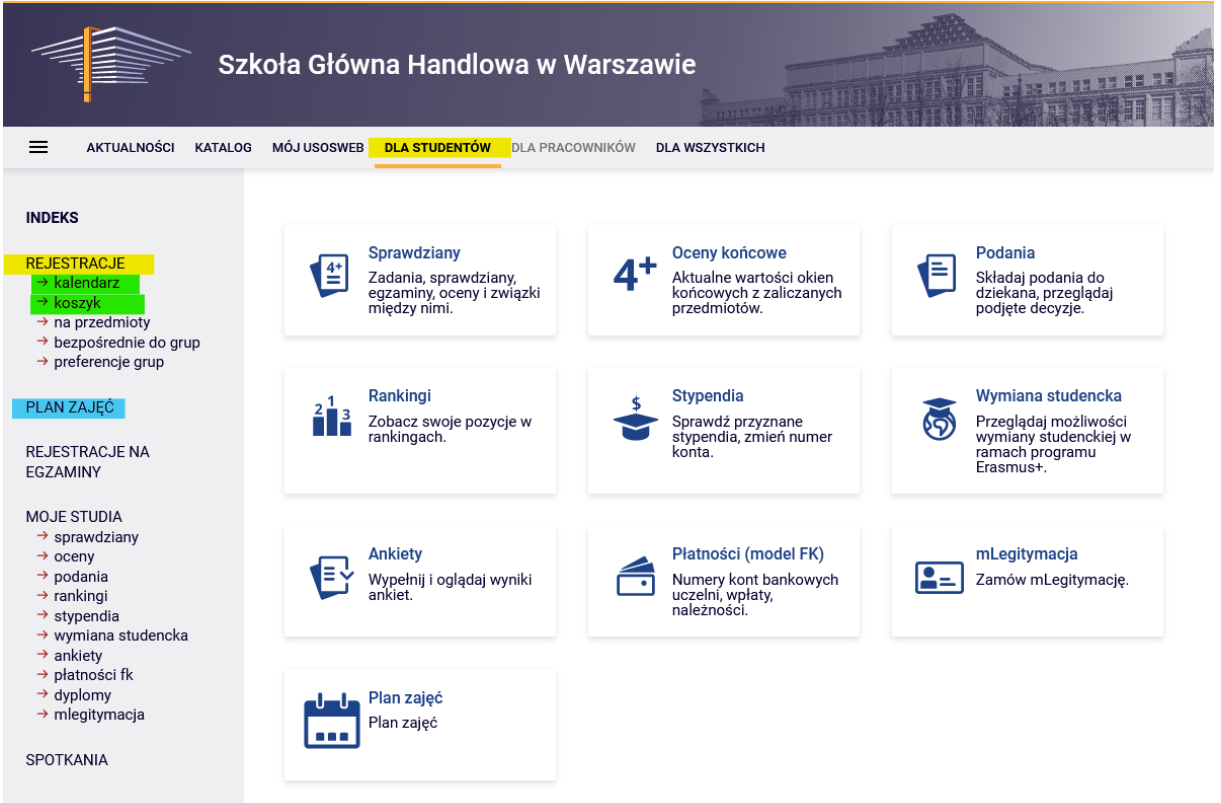

## Preferencje

Po wybraniu zakładki **DLA STUCENTÓW** należy przejść do **Kalendarza**:

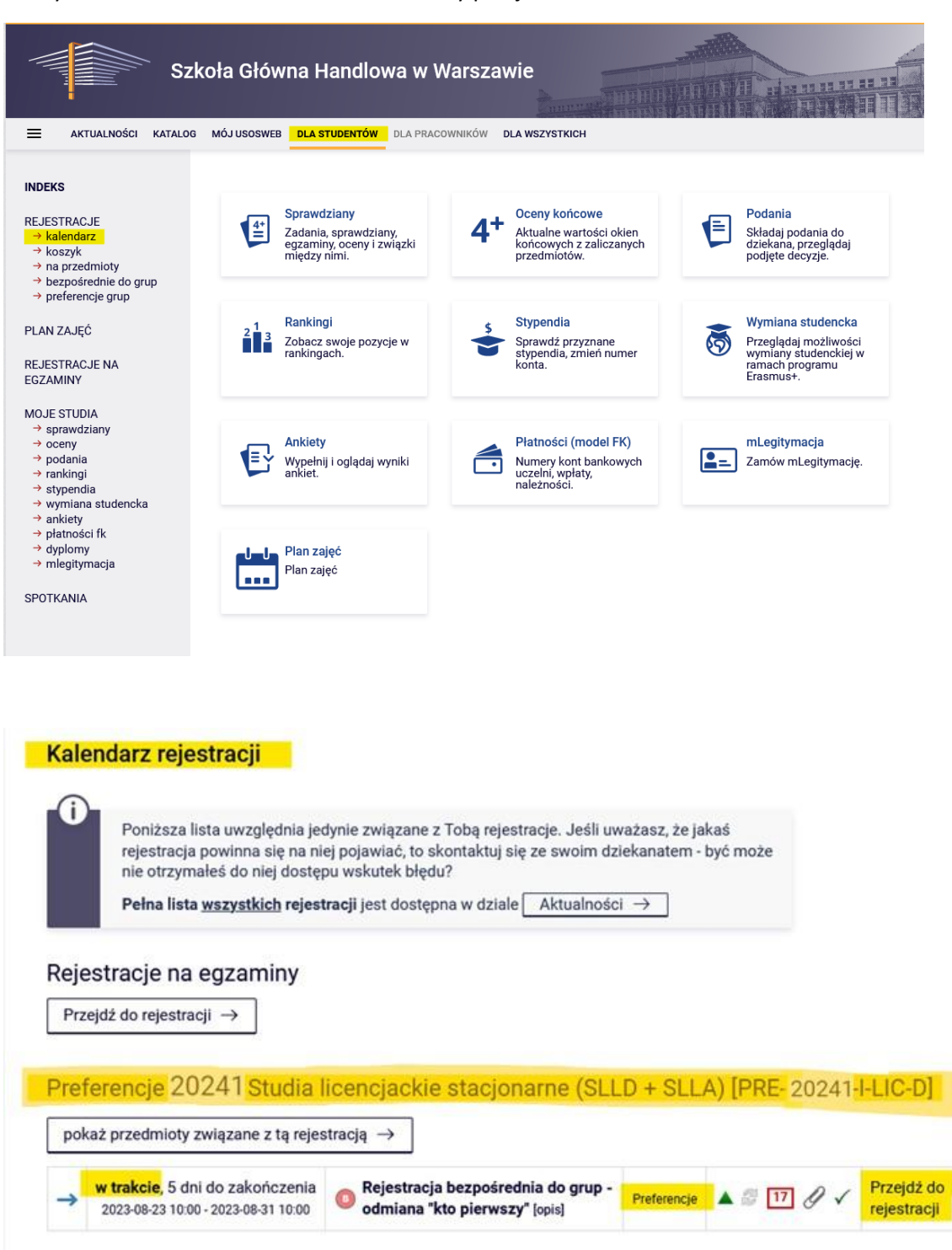

W **Kalendarzu rejestracji** dostępne będą preferencje (zapisy odbywają się oddzielnie dla każdego trybu studiów):

Wybranie opcji **Przejdź do rejestracji** pozwala na złożenie preferencji.

Widok po przejściu do rejestracji (lista dostępnych przedmiotów w preferencjach):

## Przedmioty w rejestracji Preferencje 20241: Studia licencjackie stacjonarne (SLLD + SLLA) PRE-20241.I-LIC-D

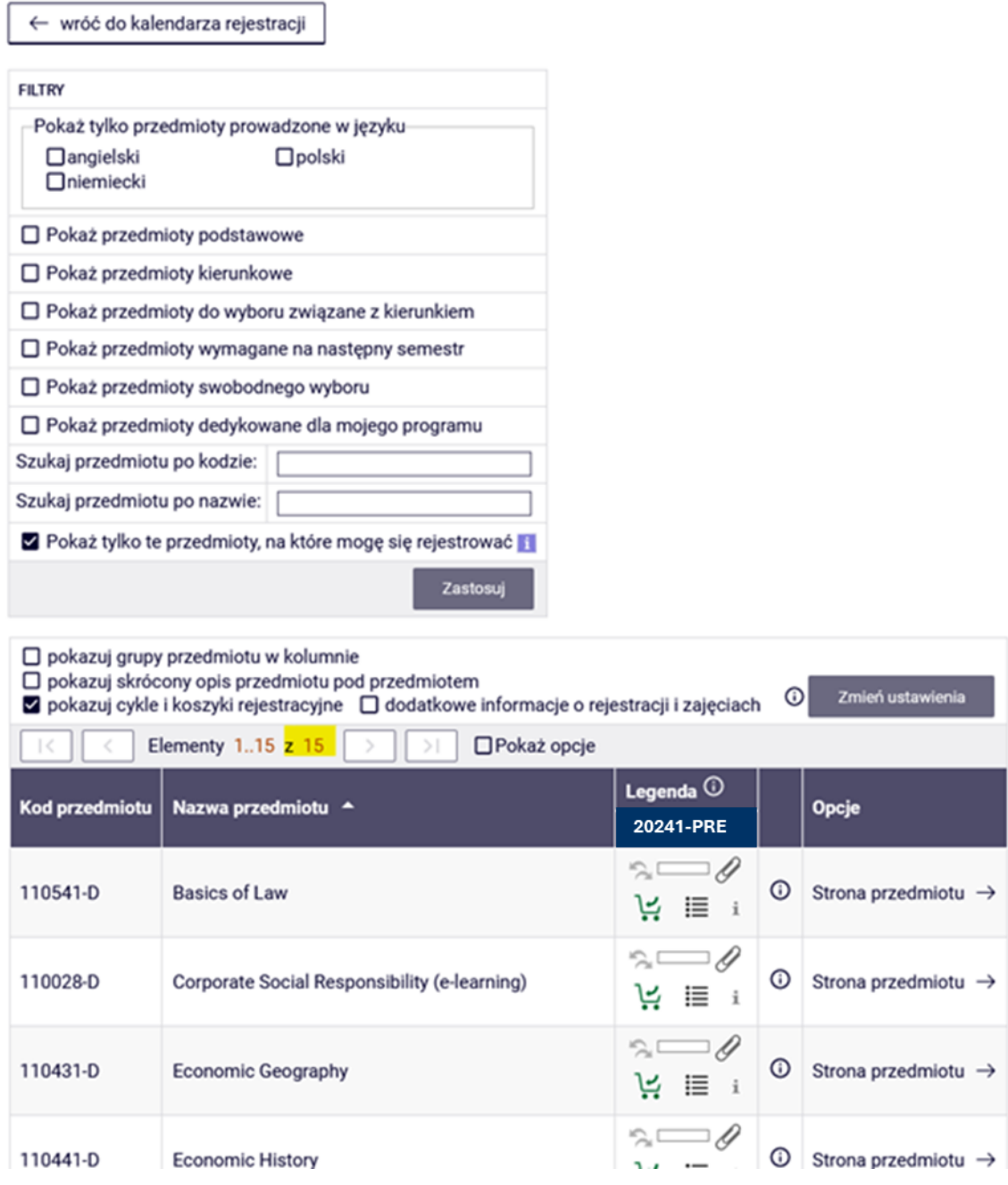

W preferencjach osób rozpoczynających studia, dostępne są przedmioty obowiązkowe na I semestrze studiów w danym roku akademickim.

W trakcie tego etapu istnieje możliwość skorzystania z dostępnych **filtrów.**

Na przykład, po zaznaczeniu danego języka (w filtrze **Pokaż tylko przedmioty prowadzone w języku**) pojawią się przedmioty prowadzone tylko w wybranym języku:

#### Przedmioty w rejestracji Preferencje 20241: Studia licencjackie stacjonarne (SLLD + SLLA) PRE-20241-I-LIC-D

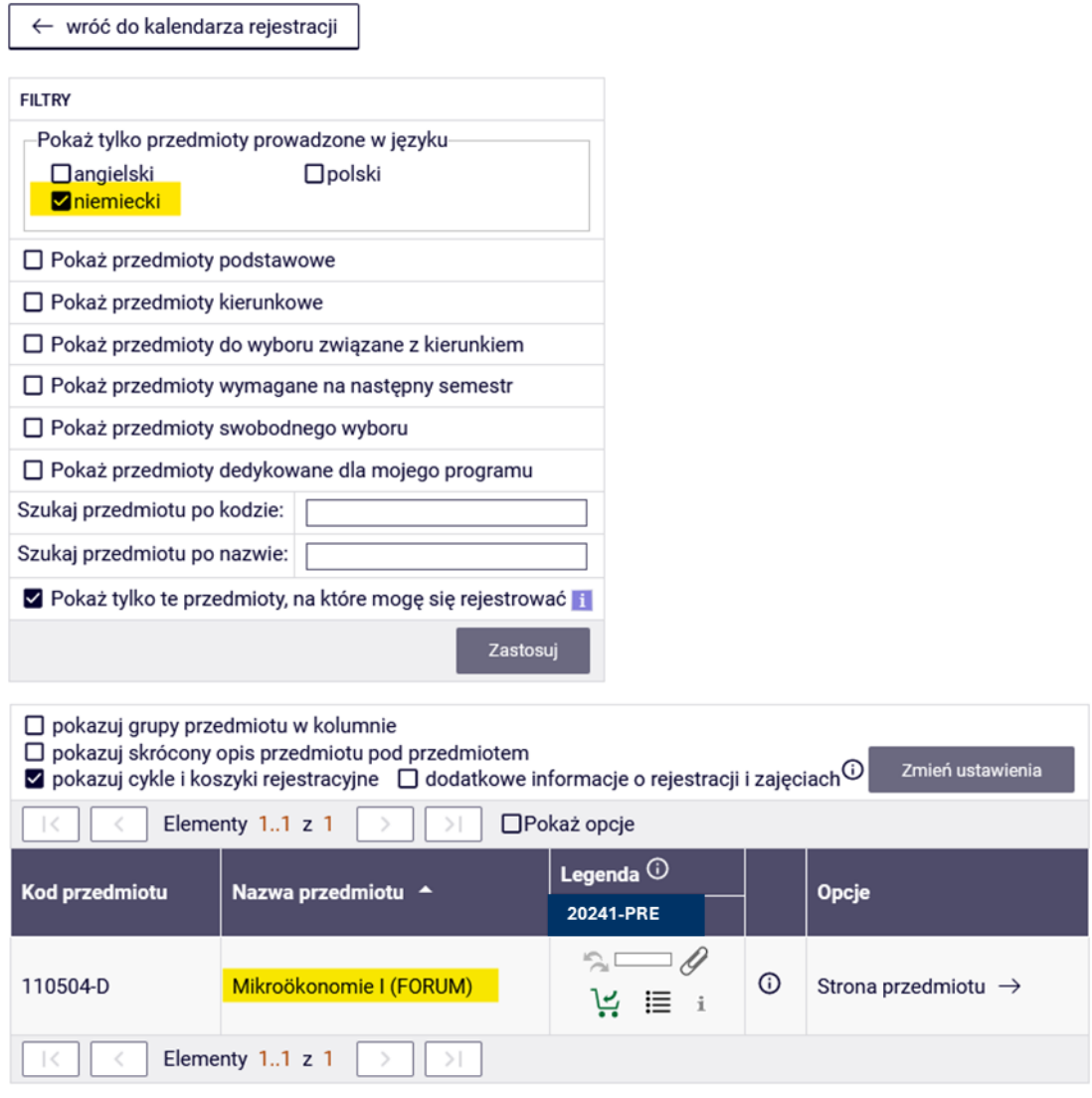

Wybierając dwa języki, lista będzie zawierała przedmioty prowadzone tylko w tych dwóch językach:

## Przedmioty w rejestracji Preferencje 20241: Studia licencjackie stacjonarne (SLLD + SLLA) PRE-20241-I-LIC-D

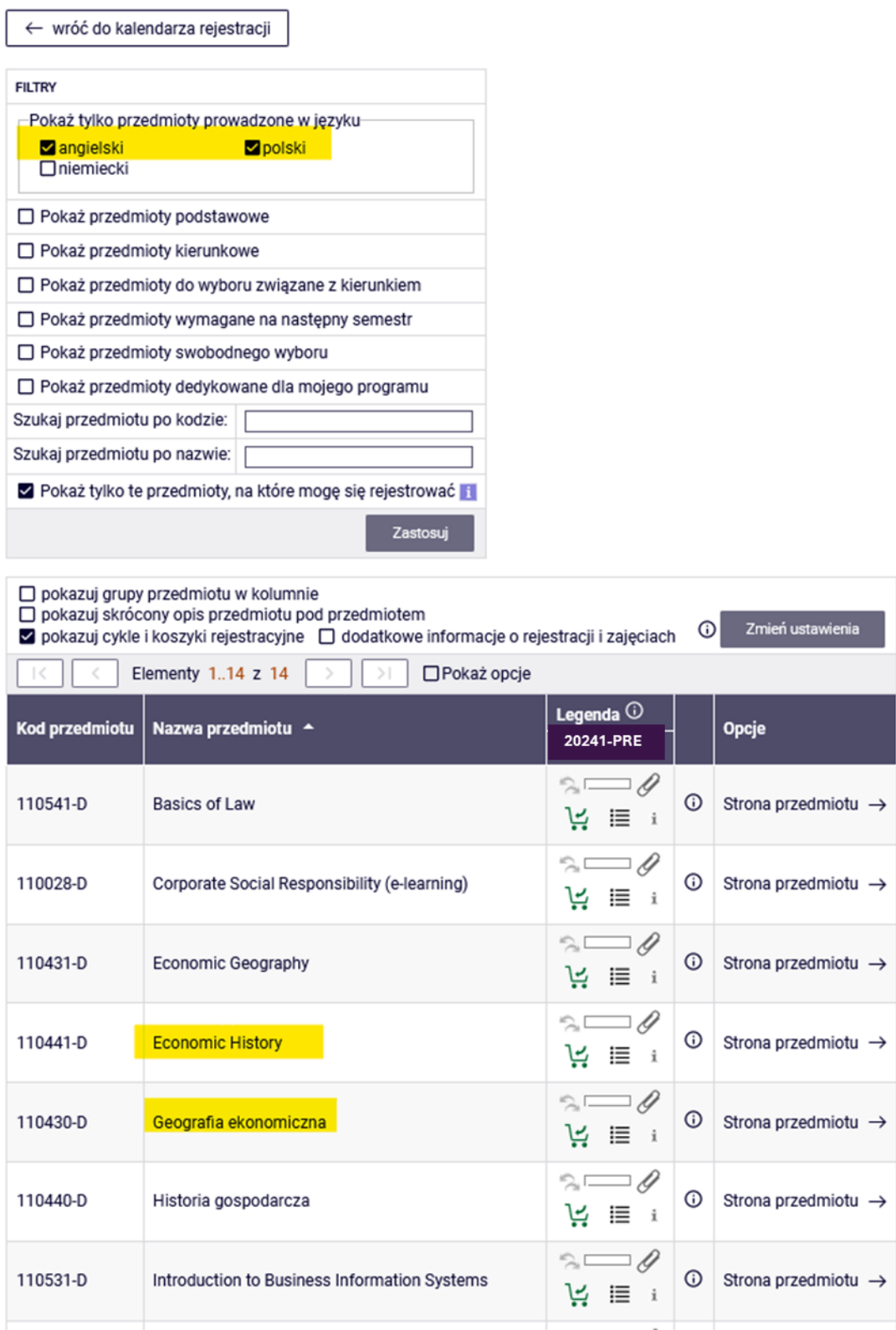

W przypadku wybrania opcji **Pokaż przedmioty podstawowe**, otrzymana lista przedmiotów będzie zawierała niezrealizowane przedmioty podstawowe:

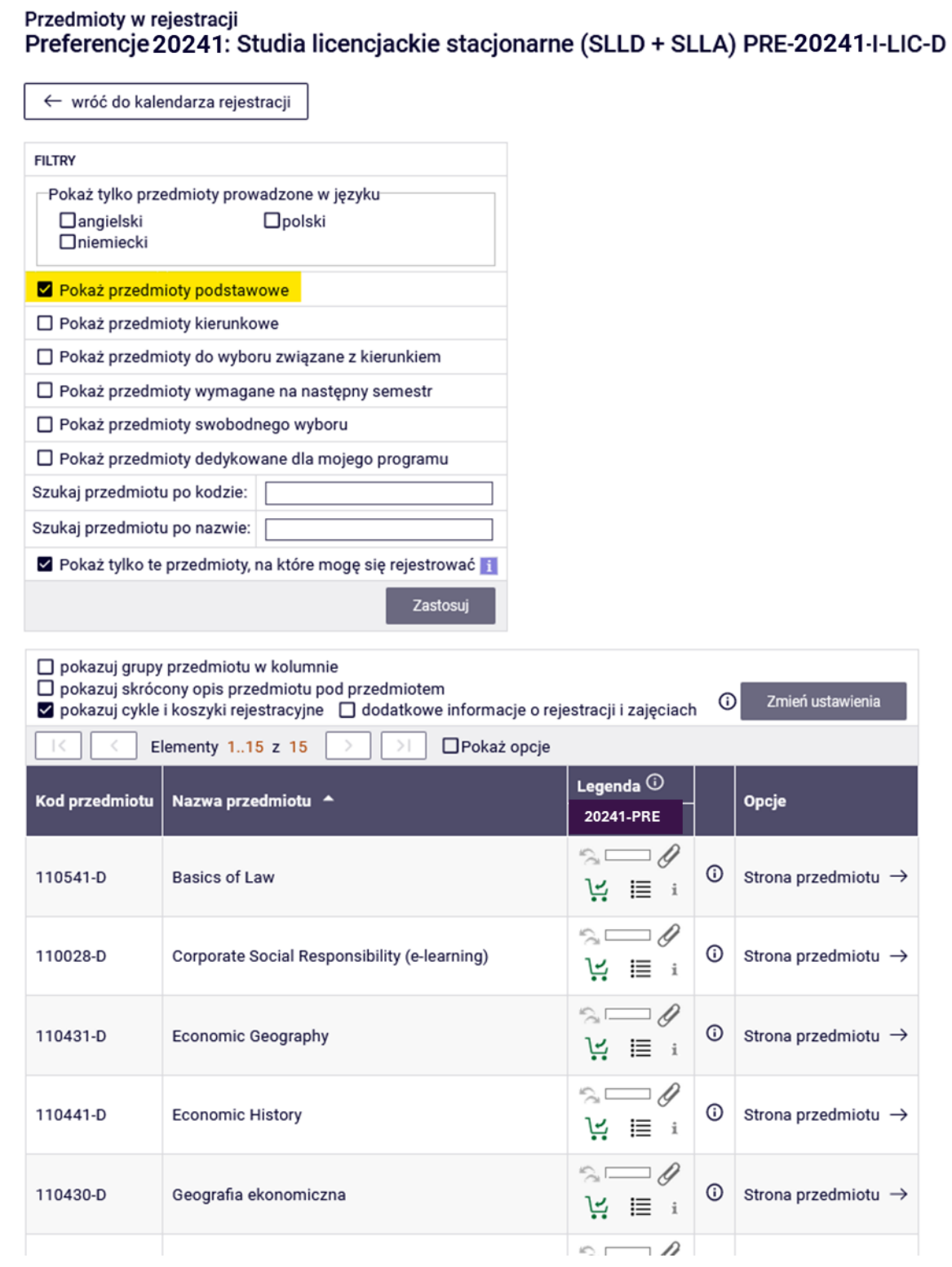

W czasie preferencji nie ma ograniczonych limitów miejsc w grupach, dlatego niezależnie od liczby chętnych istnieje możliwość zapisania się na dowolny przedmiot, do dowolnej grupy.

Informacje na temat liczby grup z danego przedmiotu i prowadzących można uzyskać klikając na ikonkę:

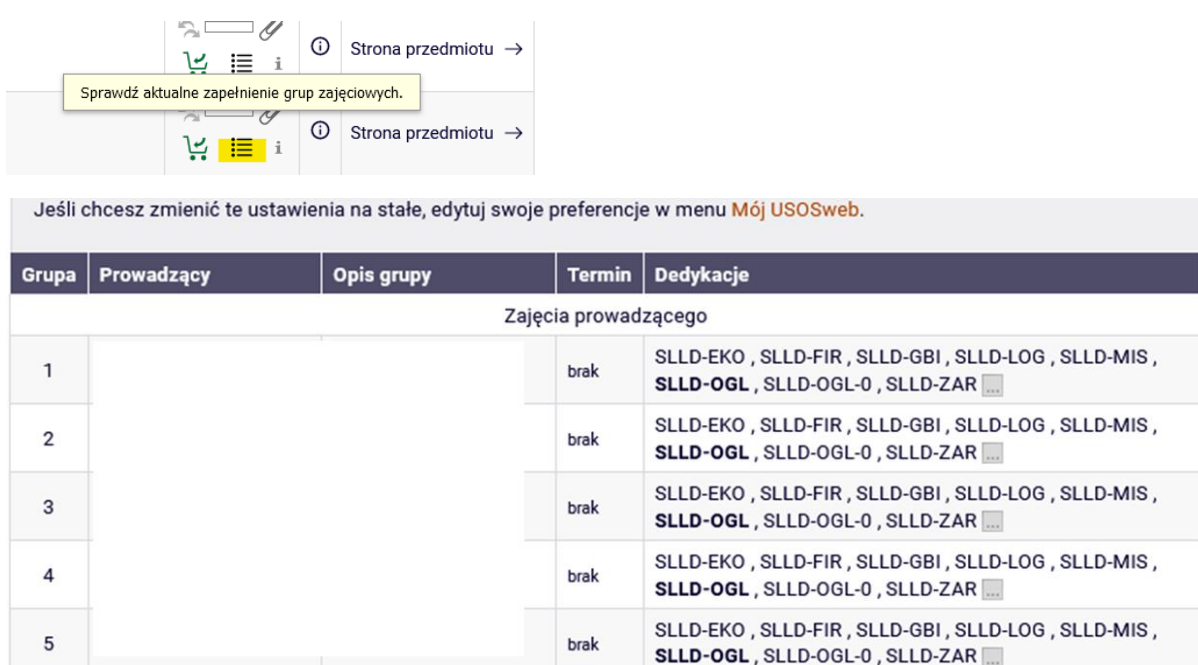

Zapis na dany przedmiot odbywa się poprzez kliknięcie ikonki zielonego koszyczka:

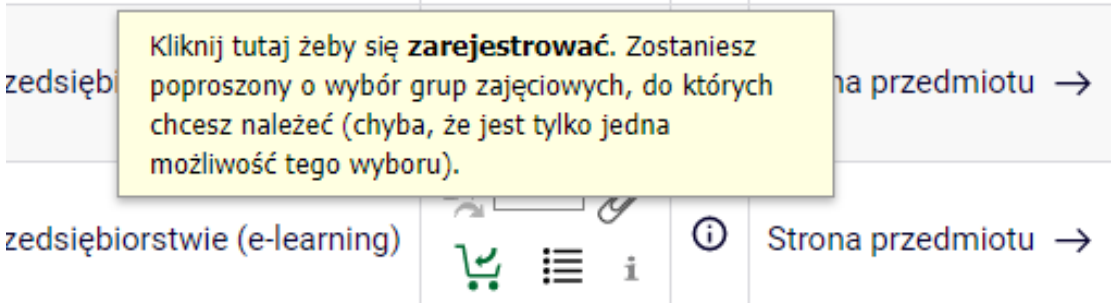

Jeśli z danego przedmiotu jest tylko jedna grupa zajęciowa (jest tylko jeden prowadzący), po naciśnięciu ikonki zielonego koszyczka, zapis za przedmiot będzie miał miejsce od razu i pojawi się odpowiedni komunikat:

Pomyślnie zarejestrowano na przedmiot. Zostało dodane podpięcie pod program Studia I stopnia, stacjonarne. Odśwież stronę.

W przypadku zapisu na zajęcia, które mają więcej niż jedną grupę (wielu prowadzących), należy po kliknięciu ikonki zielonego koszyczka wybrać również nazwisko prowadzącego oraz grupę. Po kliknięciu przycisku "Rejestruj" pojawi się komunikat jw. i rejestracja na przedmiot będzie zakończona:

# Podstawy prawa (20241-PRE) [110540-D]<br>Preferencje 20241: Studia licencjackie stacjonarne (SLLD + SLLA) [PRE-20241-I-LIC-D]

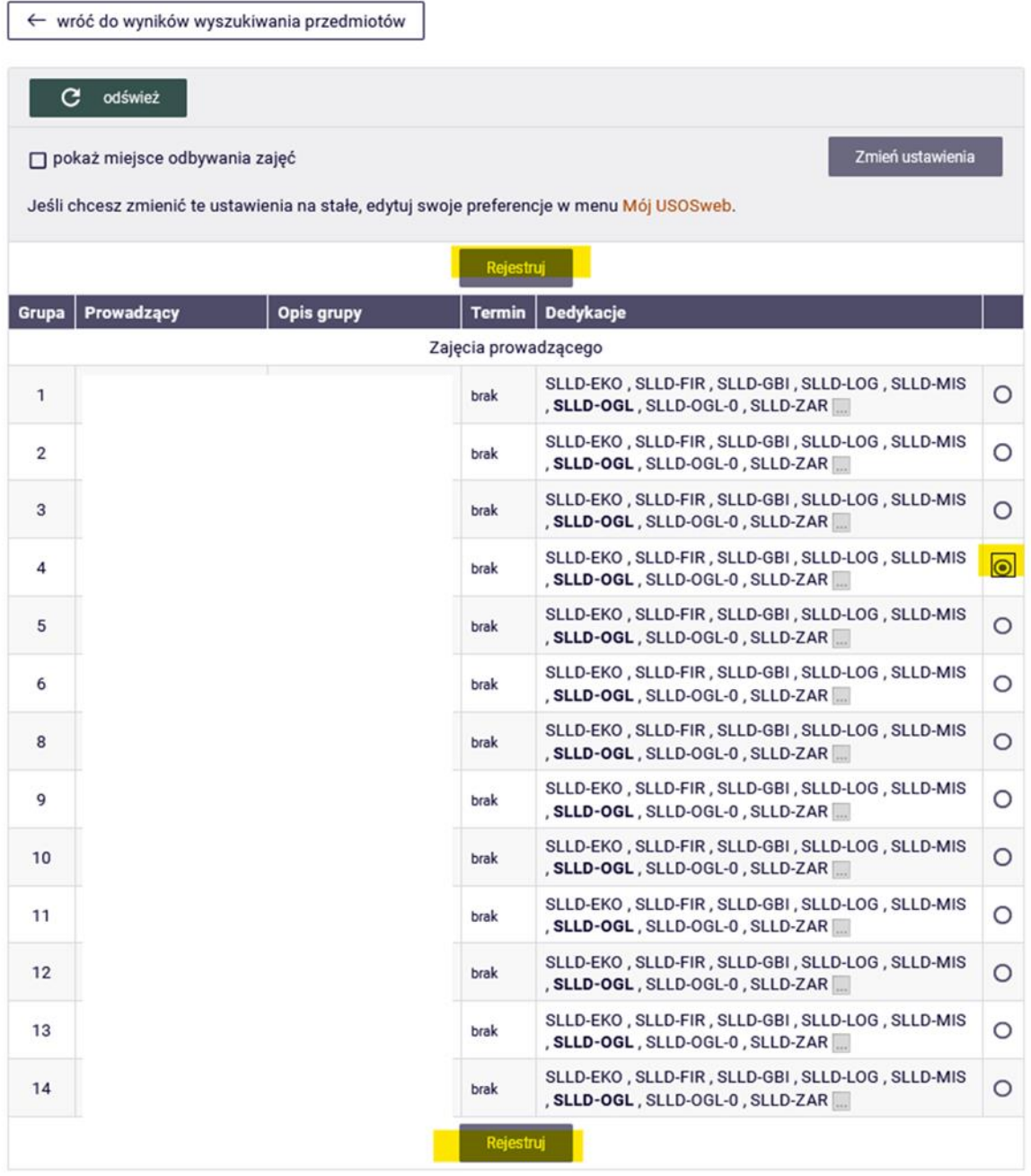

## Podstawy prawa (20241-PRE) [110540-D] Preferencje 20241: Studia licencjackie stacjonarne (SLLD + SLLA) [PRE-20241-I-LIC-D]

Pomyślnie zarejestrowano na przedmiot. Zostało dodane podpięcie pod program Studia I stopnia, stacjonarne. Odśwież stronę.

Wybrany przedmiot, będzie widoczny w **koszyku**:

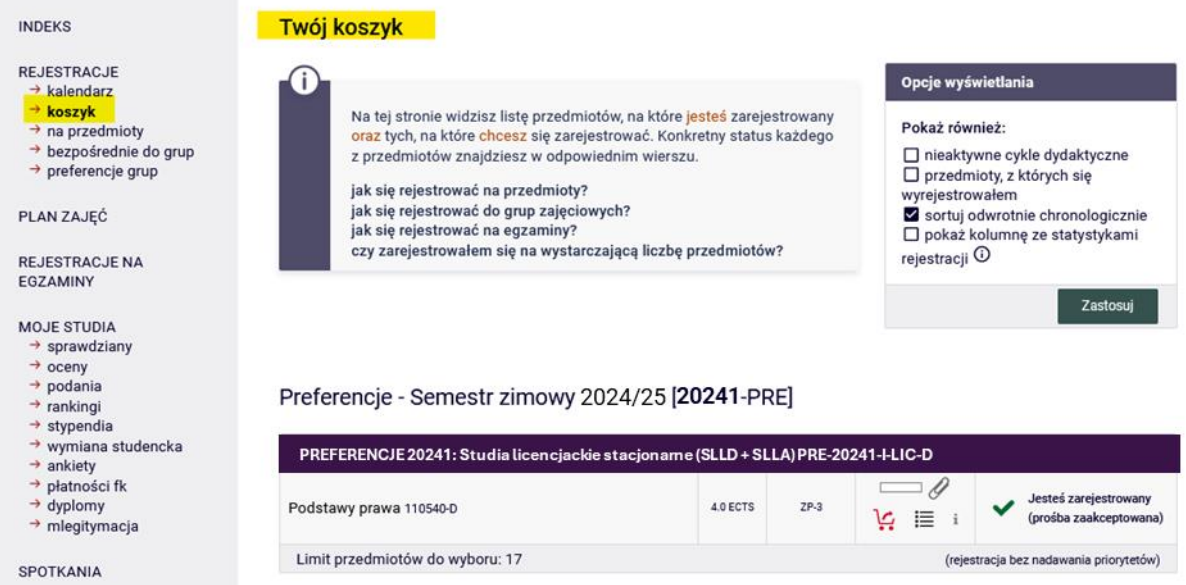

W trakcie trwania etapu preferencji istnieje możliwość wypisania się z przedmiotu. W tym celu należy kliknąć ikonkę czerwonego koszyczka:

# 23/24 [20241-PRE]

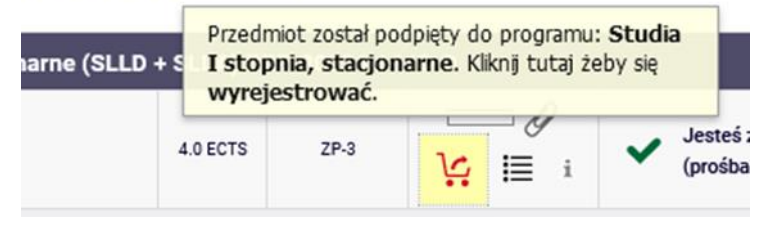

Zanim przedmiot zostanie usunięty z **Kosza**, należy zatwierdzić swój wybór:

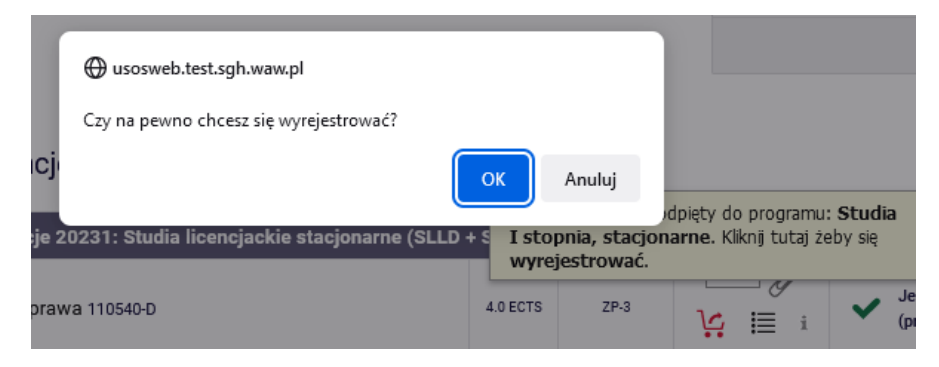

Po wyrejestrowaniu się z przedmiotu pojawi się komunikat:

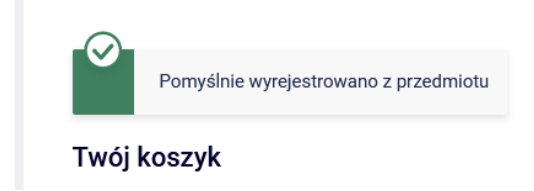

W dostępnych filtrach istnieje również możliwość wyszukania przedmiotów po sygnaturze lub nazwie. Po wpisaniu części nazwy zajęć, utworzona lista będzie zawierała wszystkie przedmioty z podaną frazą w nazwie:

#### Przedmioty w rejestracji Preferencje 20241: Studia licencjackie stacjonarne (SLLD + SLLA) PRE-20241-I-LIC-D

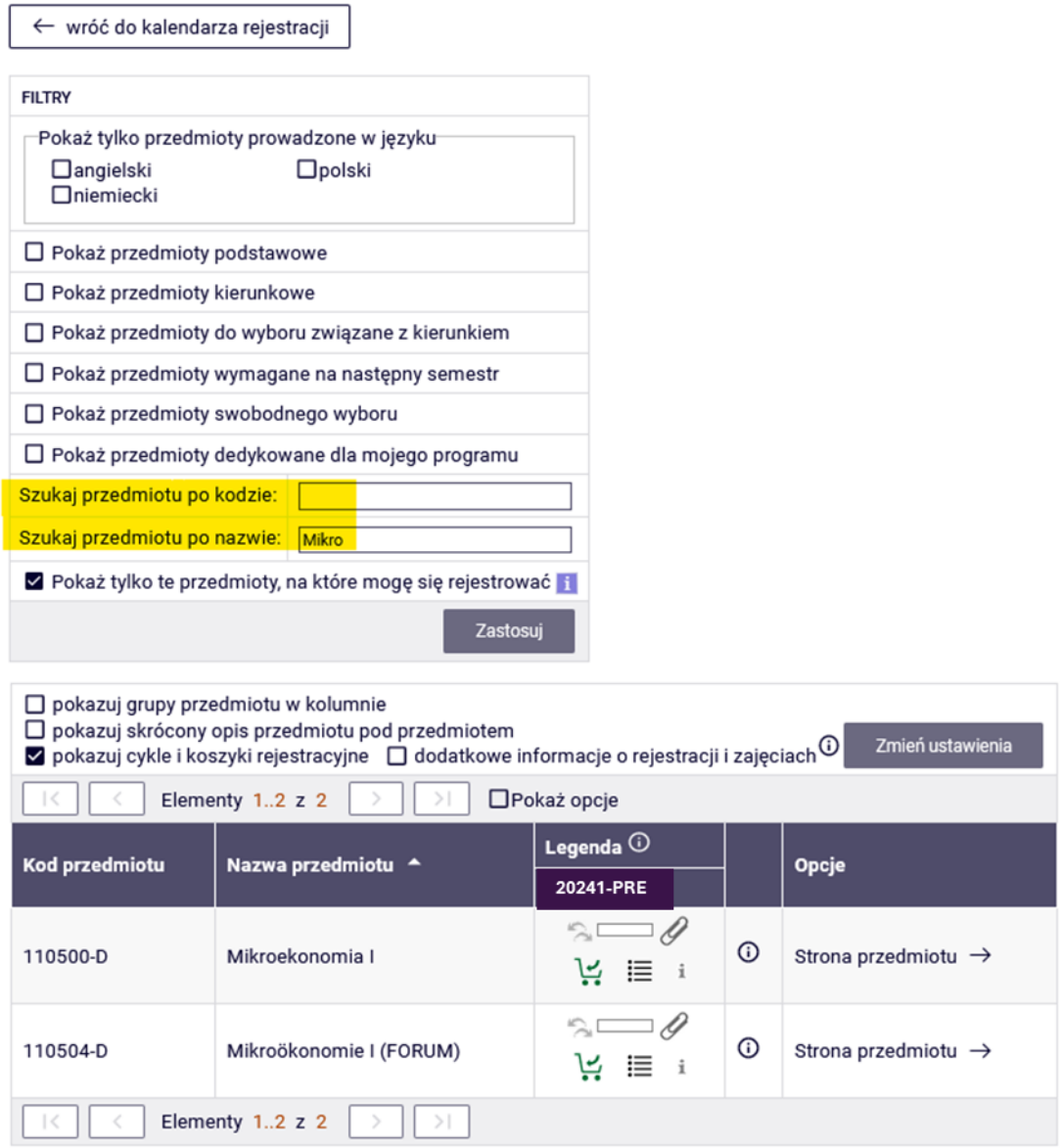

Wszystkie wybrane przedmioty wraz z numerem grupy i liczbą punktów ECTS za poszczególne przedmioty (**WAŻNE - nie będzie informacji o sumie punktów ECTS**) będą widoczne w **Koszyku:** 

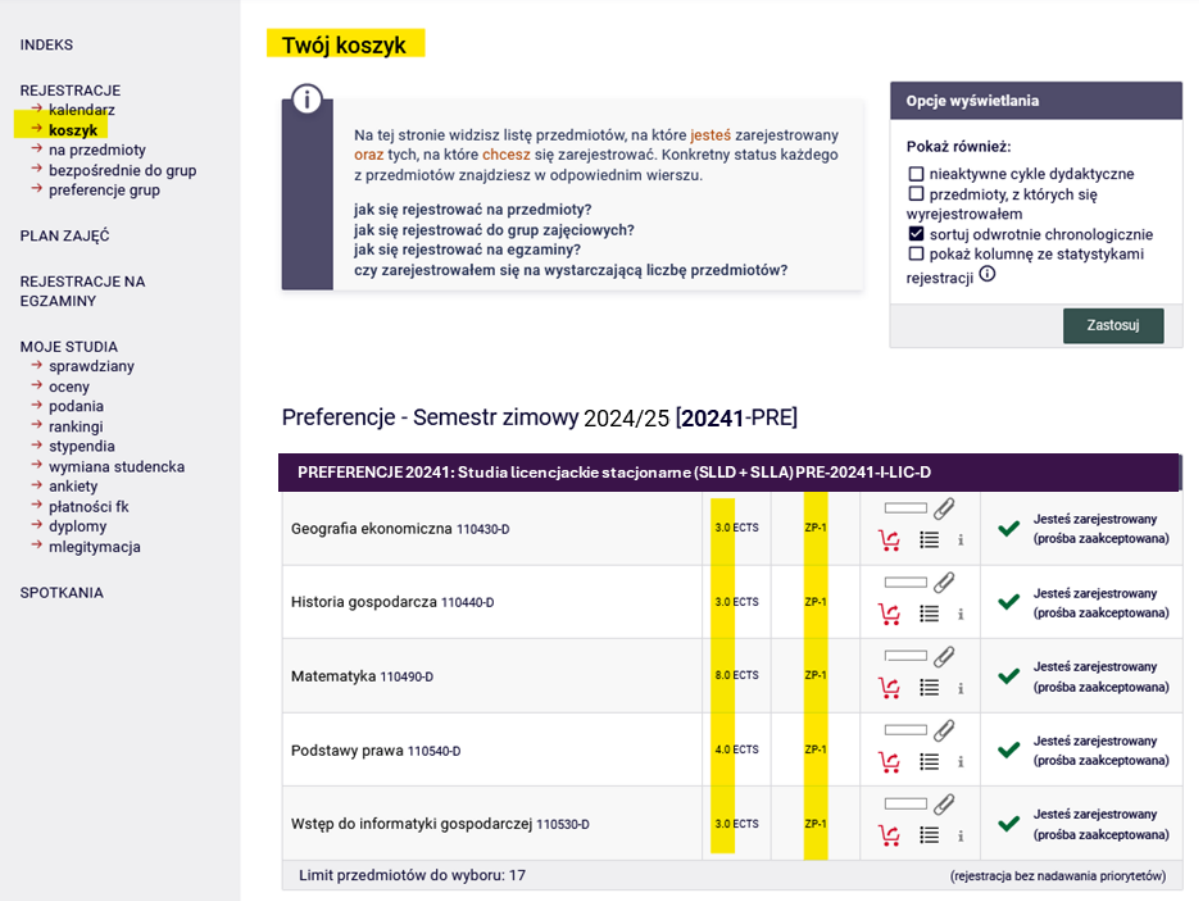

Informacje o wybranej grupie można również sprawdzić wybierając ikonkę:

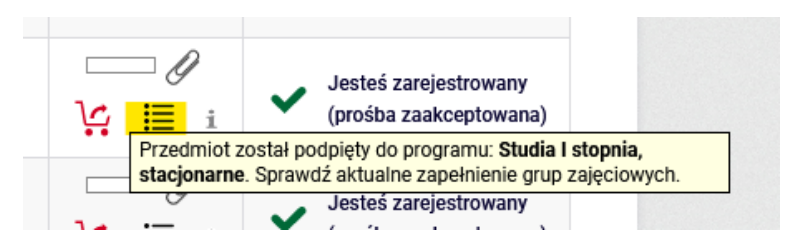

#### Matematyka (20241-PRE) [110490-D] Preferencje 20241: Studia licencjackie stacjonarne (SLLD + SLLA) [PRE 20241-I-LIC-D]

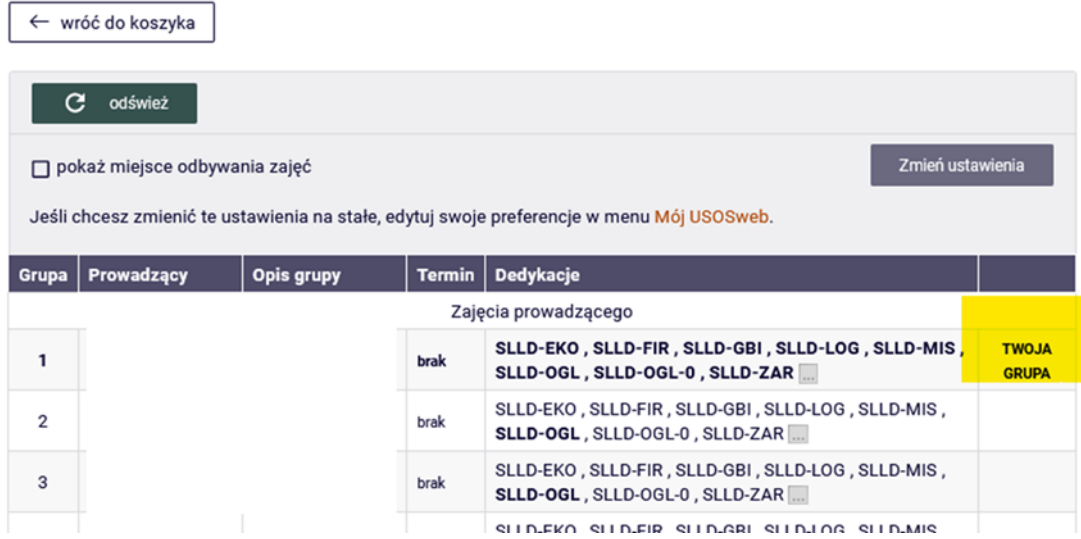

Do momentu zamknięcia etapu preferencji, istnieje możliwość dokonywania zapisów do grup oraz ich wycofywanie. Po zakończeniu etapu preferencji, nie będzie możliwości wypisania się z przedmiotów.